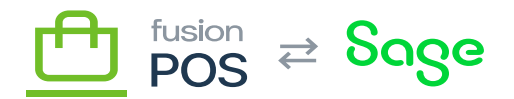

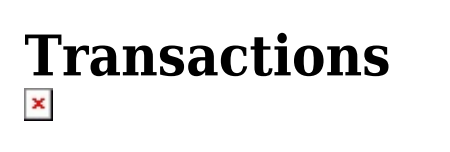

**Menu:** Gift Cards / Transactions

⊕

Ξ

**Feature:** Gift Cards

心

**Editions:** Cloud

You can use the gift card Transactions page to search and view gift card transactions with POS. This page uses the standard POS [grid user interface.](https://docs.fusionrms.com/docs/fusion-pos/using-pos/grids/)

Users require List gift card transactions permissions to view transactions.

## **a) Search Filters**

The following search filters are available:

- Status
	- The status of the transaction; these are:
		- Authorized transactions that were authorized, but have not been captured or cancelled yet
		- Cancelled transactions that were originally authorized, but have been cancelled
		- Completed transactions made immediately, or authorized transactions that were captured
	- $\circ$  See transaction status behavior below for how status affects the available funds on a card.
- Code
	- $\circ$  The code value of the gift card to which the transactions apply.
	- This can be any type of code, including physical, external or personal codes.
- Member
	- $\circ$  The ID of the member that owns the card(s) to which the transactions apply.
	- $\circ$  This can be used to list all gift card transaction activity for a member.
- Source
	- $\circ$  The name of the source application or device that created the transaction.
- Ref No
	- An external reference number, which can help associate the transaction to activity in an external system.

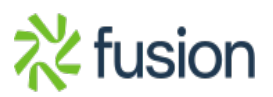

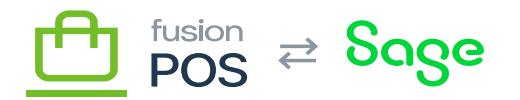

## **b) Transaction Status Behavior**

 $\mathbb{\bar{R}}$  e transaction status – along with the type of transaction (whether it adds or removes funds) – affects how the available balance on a gift card is affected.

Given an example gift card with a balance of \$10, and a transaction amount of \$1, the following table summarizes the effects on the card's available balance:

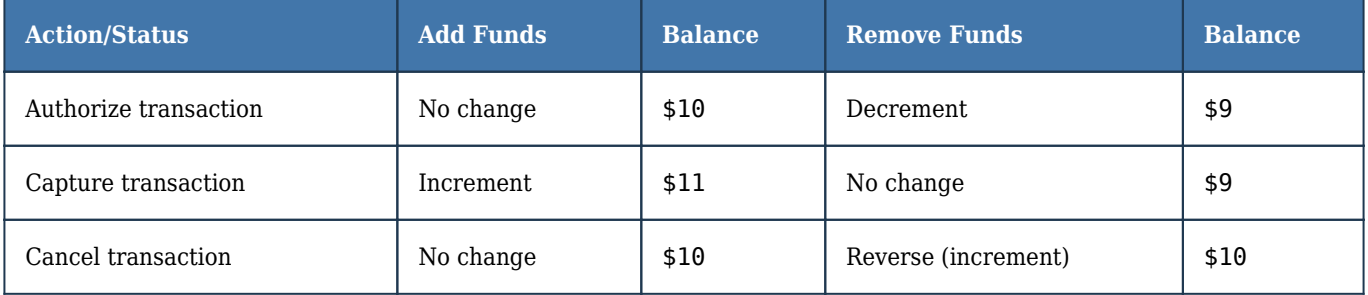

Transactions that are completed immediately – without authorization and capture – update the available funds on the gift card immediately, as expected.

## **c) Transaction Details**

After searching for transaction(s), the user can drill-down into a page that contains detailed information about the transaction. This detailed information includes the:

- General transaction information, including:
	- Status
	- Type
	- Amount
	- Source ID
	- $\circ$  Ref No
	- Owning member (if applicable)
	- Balance
- Link to the gift card that owns the transaction
- Link to the member associated with the transaction, if applicable
- Source ID
	- $\circ$  The name of the source application or device that created the transaction.
- Ref No

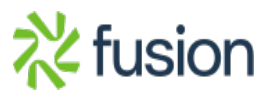

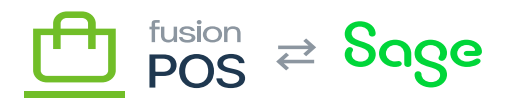

An external reference number, which can help associate the transaction to activity in an external system.

 $\pmb{\times}$ 

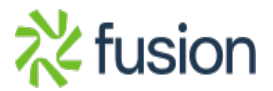